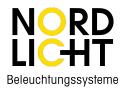

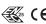

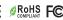

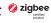

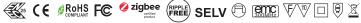

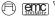

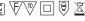

# 75W ZigBee LED Driver

Important: Read All Instructions Prior to Installation

#### **Function introduction**

Program Key: short press to switch on/off load, press and hold down to increase/decrease light intensity

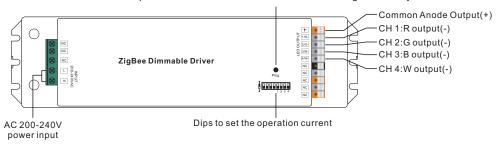

Note: W channel can only be controlled through color temperature control command since Zigbee only has tunable white control. Color temperature control will mix RGB channels as 1 channel white and then make color tuning with the 4th channel white.

## **Product Data**

| Output | LED Channel                  | 4                                  |       |        |        |        |        |        |                |  |
|--------|------------------------------|------------------------------------|-------|--------|--------|--------|--------|--------|----------------|--|
|        | Selectable Current           | 250mA                              | 300mA | 350mA  | 400mA  | 450mA  | 500mA  | 600mA  | 700mA          |  |
|        | DC Voltage Range             | 8-43V                              | 8-43V | 8-43V  | 8-43V  | 8-43V  | 8-43V  | 8-43V  | 8-43V          |  |
|        | Selectable Current           | 800mA                              | 900mA | 1000mA | 1100mA | 1200mA | 1300mA | 1400mA | 1500m <i>A</i> |  |
|        | DC Voltage Range             | 8-43V                              | 8-43V | 8-43V  | 8-43V  | 8-43V  | 8-43V  | 8-43V  | 8-43V          |  |
|        | Current Tolerance            | ±3%                                |       |        |        |        |        |        |                |  |
|        | Rated Power                  | Max. 64W/CH, CH1+CH2+CH3+CH4 ≤ 75W |       |        |        |        |        |        |                |  |
| Input  | Voltage Range                | 200-240V AC                        |       |        |        |        |        |        |                |  |
|        | Frequency Range              | 50/60Hz                            |       |        |        |        |        |        |                |  |
|        | Power Factor (Typ.)          | > 0.9 @ 230VAC                     |       |        |        |        |        |        |                |  |
|        | Total Harmonic<br>Distortion | THD ≤ 15% (@ full load / 230VAC)   |       |        |        |        |        |        |                |  |
|        | Efficiency (Typ.)            | 87% @ 230VAC full load             |       |        |        |        |        |        |                |  |
|        | AC Current (Typ.)            | 400mA @ 230VAC                     |       |        |        |        |        |        |                |  |
|        | Inrush Current (Typ.)        | COLD START Max. 2A @ 230VAC        |       |        |        |        |        |        |                |  |

|                                  | Dimming Interface           | ZigBee                                                          |  |  |
|----------------------------------|-----------------------------|-----------------------------------------------------------------|--|--|
| Control  Protection  Environment | Dimming Range               | 0%-100%                                                         |  |  |
|                                  | Dimming Method              | Pulse Width Modulation                                          |  |  |
|                                  | Short Circuit               | Yes, recovers automatically after fault condition is removed    |  |  |
|                                  | Over Voltage                | Yes, recovers automatically after fault condition is removed    |  |  |
|                                  | Over Temperature            | Yes, recovers automatically after fault condition is removed    |  |  |
|                                  | Working Temp.               | -25°C ~ +45°C                                                   |  |  |
|                                  | Max. Case Temp.             | 80℃                                                             |  |  |
|                                  | Working Humidity            | 10% ~ 95% RH non-condensing                                     |  |  |
|                                  | Storage Temp.<br>& Humidity | -40°C ~ +80°C, 10% ~ 95% RH                                     |  |  |
| Safety &<br>EMC                  | Safety Standards            | ENEC EN61347-1, EN61347-2-13 approved                           |  |  |
|                                  | Withstand Voltage           | I/P-O/P: 3.75KVAC                                               |  |  |
|                                  | Isolation Resistance        | I/P-O/P: 100M Ohms / 500VDC / 25°C / 70% RH                     |  |  |
|                                  | EMC Emission                | EN55015, EN61000-3-2, EN61000-3-3                               |  |  |
|                                  | EMC Immunity                | EN61547, EN61000-4-2,3,4,5,6,8,11, surge immunity Line-Line 1KV |  |  |
| Others                           | MTBF                        | 193.6K hrs min. @ 230VAC full load and 25℃ ambient temperature  |  |  |
|                                  | Dimension                   | 244*64*32mm (L*W*H)                                             |  |  |

#### Dips to set the operation current

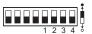

|       | 1 2 3 4                         |
|-------|---------------------------------|
| 250mA | ••••                            |
| 300mA |                                 |
| 350mA | $\bullet \bullet \circ \bullet$ |
| 100mA | ••00                            |
| 150mA | $\bullet \circ \bullet \bullet$ |
| 500mA | $\bullet$                       |
| Am008 | $\bullet$ 00 $\bullet$          |
| 700mA | ●000                            |
|       |                                 |

|        | 1 2 3 4                                    |
|--------|--------------------------------------------|
| 800mA  | $\bigcirc$                                 |
| 900mA  | $\bigcirc \bullet \bullet \bigcirc$        |
| 1000mA | $\circ \bullet \circ \bullet$              |
| 1100mA | $0 \bullet 00$                             |
| 1200mA | $\bigcirc\bigcirc\bigcirc\bigcirc\bigcirc$ |
| 1300mA | 0000                                       |
| 1400mA | $000 \bullet$                              |
| 1500mA | 0000                                       |

- Dimmable LED driver based on ZigBee 3.0 protocol
- Max. output power 75W total, 4 channels constant current output
- 250mA-1500mA output current optional
- Dips to set the operation current
- · High power factor and efficiency
- Enables to control ON/OFF, light intensity and RGB color, W channel can only be controlled through color temperature control command
- Color temperature control will mix RGB channels as 1 channel white and then make color tuning with the 4th channel white

- Can directly pair to a compatible ZigBee remote via Touchlink
- Supports zigbee green power and can bind max. 20 zigbee green power remotes
- Compatible with universal ZigBee gateway products
- IP20 rating, suitable for indoor LED lighting applications
- 5 years warranty

#### Safety & Warnings

- DO NOT install with power applied to device.
- DO NOT set the operation current with power applied
- DO NOT expose the device to moisture.

#### Wiring diagram

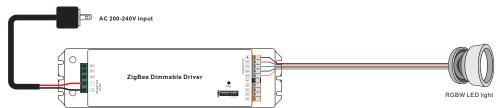

# Operation

- 1.Do wiring according to connection diagram correctly.
- 2. This ZigBee device is a wireless receiver that communicates with a variety of ZigBee compatible systems. This receiver receives and is controlled by wireless radio signals from the compatible ZigBee system.
- 3. Zigbee Network Pairing through Coordinator or Hub (Added to a Zigbee Network)
- Step 1: Remove the device from previous zigbee network if it has already been added to, otherwise pairing will fail. Please refer to the part "Factory Reset Manually".
- **Step 2**: From your ZigBee Controller or hub interface, choose to add lighting device and enter Pairing mode as instructed by the controller.
- **Step 3**: Re-power on the device to set it into network pairing mode (connected light flashes twice slowly), 15 seconds timeout, repeat the operation.

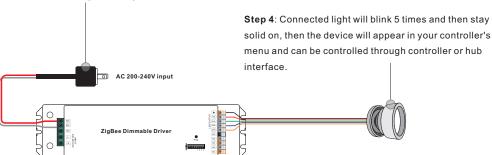

#### 4. TouchLink to a Zigbee Remote

Step 1: Re-power on the device, Touchlink commissioning will start after 15S if it's not added to a network, 165S timeout. Or start immediately if it's already added to a network, 180S timeout. Once timeout, repeat the operation.

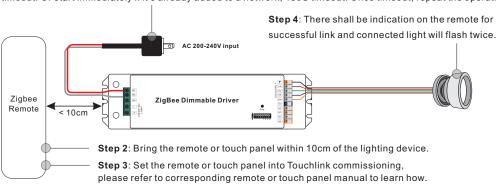

Note: 1) Directly TouchLink (both not added to a ZigBee network), each device can link with 1 remote.

- 2) TouchLink after both added to a ZigBee network, each device can link with max. 30 remotes.
- 3) For Hue Bridge & Amazon Echo Plus, add remote and device to network first then TouchLink.
- 4) After TouchLink, the device can be controlled by the linked remotes.

#### 5. Removed from a Zigbee Network through Coordinator or Hub Interface

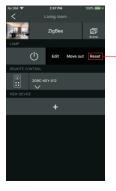

From your ZigBee controller or hub interface, choose to delete or reset the lighting device as instructed. The connected light blinks 3 times to indicate successful reset.

#### 6. Factory Reset Manually

**Step 1**: Short press "Prog." key for 5 times continuously or re-power on the device for 5 times continuously if the "Prog." key is not accessible.

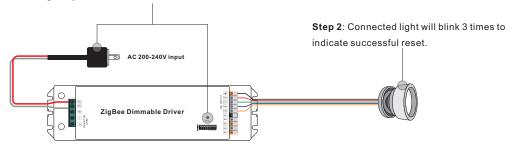

Note: 1) If the device is already at factory default setting, there is no indication when factory reset again .

2) All configuration parameters will be reset after the device is reset or removed from the network.

#### 7. Factory Reset through a Zigbee Remote (Touch Reset)

**Note:** Make sure the device already added to a network, the remote added to the same one or not added to any network.

Step 1: Re-power on the device to start TouchLink Commissioning, 180 seconds timeout, repeat the operation.

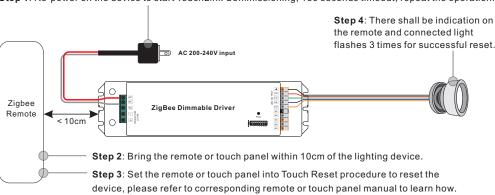

#### 8. Find and Bind Mode

**Step 1**: Short press "Prog." button 3 times (Or re-power on the device (initiator node) 3 times) to start Find and Bind mode (connected light flashes slowly) to find and bind target node, 180 seconds timeout, repeat the operation.

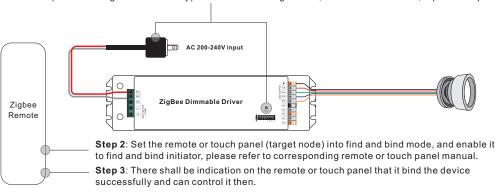

### 9. Learning to a Zigbee Green Power Remote

**Step 1**: Short press "Prog." button 4 times (Or re-power on the device 4 times) to start Learning mode (connected light flashes twice), 180 seconds timeout, repeat the operation.

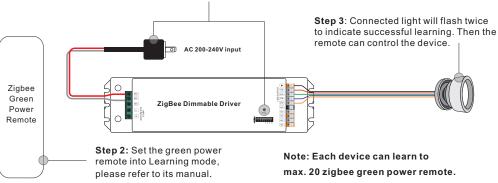

# 10. Delete Learning to a Zigbee Green Power Remote

**Step 1**: Short press "Prog." button 3 times (Or re-power on the device 3 times) to start delete Learning mode (connected light flashes slowly), 180 seconds timeout, repeat the operation.

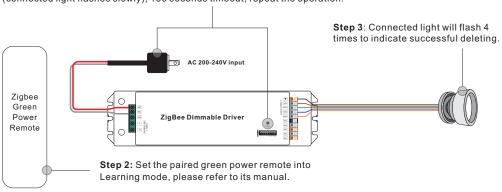

# 11. Setup a Zigbee Network & Add Other Devices to the Network (No Coordinator Required)

**Step 1**: Short press "Prog." button 4 times (Or re-power on the device 4 times) to enable the device to setup a zigbee network (connected light flashes twice) to discover and add other devices, 180 seconds timeout, repeat the operation.

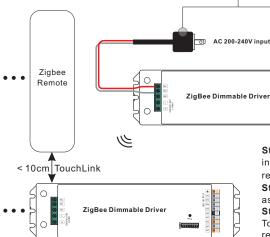

**Step 2**: Set another device or remote or touch panel into network pairing mode and pair to the network, refer to their manuals.

**Step 3**: Pair more devices and remotes to the network as you would like, refer to their manuals.

**Step 4**: Bind the added devices and remotes through Touchlink so that the devices can be controlled by the remotes, refer to their manuals.

Note: 1) Each added device can link and be controlled by max. 30 added remotes.

2) Each added remote can link and control max. 30 added devices.

#### 12. ZigBee Clusters the device supports are as follows:

#### **Input Clusters**

- 0x0000: Basic
   0x0003: Identify
- 0x0004: Groups
- 0x0005: Scenes
- 0x0006: On/off

- 0x0008: Level Control
- 0x0300: Color Control
- 0x0b05: Diagnostics

#### **Output Clusters**

• 0x0019: OTA

# 13. OTA

The device supports firmware updating through OTA, and will acquire new firmware from zigbee controller or hub every 10 minutes automatically.

# **Product Dimension**

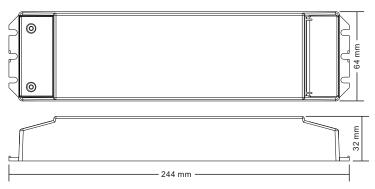

# Installation

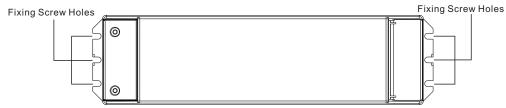

**Note**: when mounting the driver, please choose any one of the three fixing screw holes to fix with a screw at each end.